## Shibboleth へのログイン方法 (Wiley Online Library)

- 1. Wiley Online Library <http://onlinelibrary.wiley.com/> にアクセスしてください。
- 2. 右上の Login/Register のリンクをクリックして、表示される下記画面から「Institutional Login」 をクリックしてください。

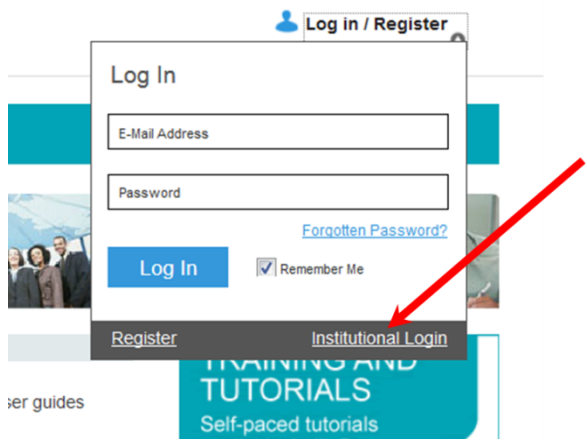

3. Institutional Login 画面の「Institutional Name」の項にご所属機関名を入れて、 表示される機関名を選択して、「Log in」ボタンを押してください。

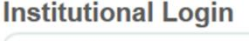

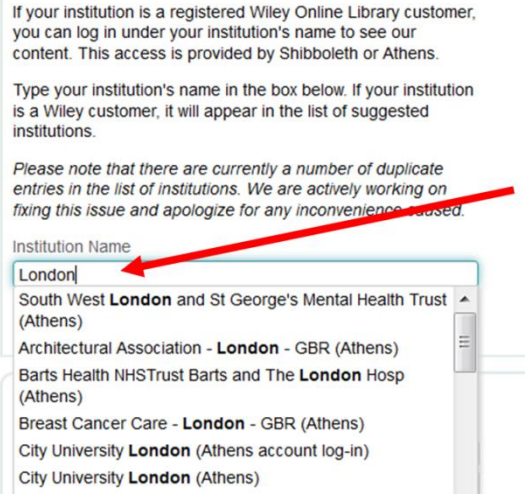

4. ご所属の機関のログインページが表示されますので、Shibboleth 用のユーザー名、パスワー ドをご入力ください。